# NHSN-ServiceNow Frequently Asked Questions(FAQs)

## **Q1: What is NHSN-ServiceNow?**

- ServiceNow is a web-enabled customer service application where NHSN Users can submit questions to NHSN.
- The information you provide through the NHSN-ServiceNow Customer Service Portal will be routed directly to the right Support Specialist or Subject Matter Expert so we can answer your questions faster.

### **Q2: How do I log into the NHSN-ServiceNow Customer Service Portal?**

- Log in to SAMS<https://sams.cdc.gov/>
- Click the link for *ServiceNow*. This will send you to the CDC External Partner Portal.
- Click on *NHSN Customer Service* to access the NHSN Customer Service Portal.

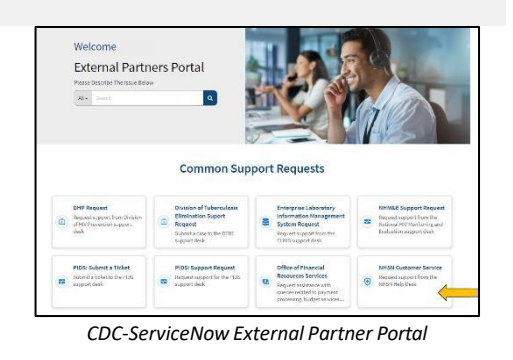

## **Q3: How do I submit a question or issue to NHSN?**

- From the Customer Service Portal home page click on *Create a Case*.
- Complete the form and click *Submit*.
- You'll receive an email notification with your case number and a link to the case record in ServiceNow.

# **Q4: What information do I need to provide on the "Create a Case" form?**

- *Component (required)*: Select your NHSN component.
- *Category (required)*: Select a category for your question. You can start typing your question topic in the drop-down field to search for a category. If you can't find an appropriate category, select "*Other*." If more information is needed to direct your question to the right subject matter experts, a sub-category drop down will appear. Select the most appropriate sub-category on this list to further categorize your question.
- *Short Description (required)*: Provide a *brief* description of your question.
- *Description (required)*: Provide more detail on your question. You can include screen shots and attachments, if needed.
- **Facility ID**: You have the option to select the facility that your question is about. This is not required but may help with addressing your question.

### **Q5: How do I see the activity or provide additional information on a case I submitted?**

- From the Customer Service Portal, select *My Cases* to see a list of your cases.
- Clicking on a case brings up the case record.
- In the case record you can view activity on the case, provide additional comments, and add attachments.

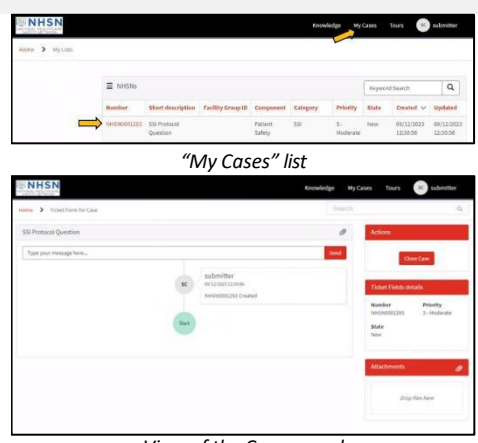

*View of the Case record*

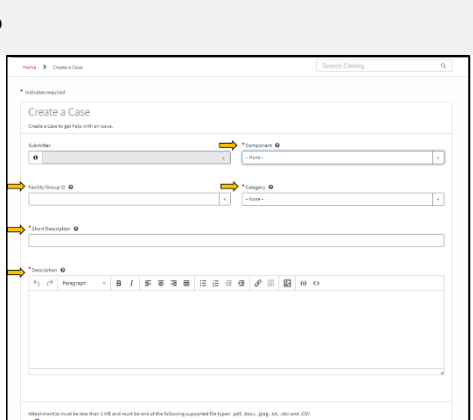

*"Create a Case" form*

*NHSN-ServiceNow Customer Service*

⇒⊖

**Q6: What if I don't have a SAMS account or can't access ServiceNow?**

You can send an email to [nhsn@cdc.gov.](mailto:nhsn@cdc.gov)